# CCE VA実装の音声認識を改善するための Google Dialogflow ESの設定

## 内容

```
概要
前提条件
要件
使用するコンポーネント
背景説明
設定
確認
トラブルシュート
関連情報
```
#### 概要

このドキュメントでは、Cisco Contact Center(CCE)Virtual Agent(VA)音声認識を強化するために Google Dialogflow Essentials(ES)を設定する方法について説明します。

著者: Cisco TACエンジニア、Ramiro AmayaおよびMaria Jose Mendez Vazquez、Anjum JeelaniおよびRaghu Guvvala、シスコエンジニア

### 前提条件

#### 要件

次の項目に関する知識があることが推奨されます。

- Cisco Unified Contact Center Enterprise(UCCE)リリース12.5
- Cisco Package Contact Center Enterprise(PCCE)リリース12.5
- Google Dialogflow ES

#### 使用するコンポーネント

このドキュメントの情報は、次のソフトウェアのバージョンに基づいています。

- UCCE リリース 12.5
- Customer Voice Portal(CVP)12.5
- Virtualized Voice Browser(VVB)12.5.1 ES12
- Google Dialogflow ES

このドキュメントの情報は、特定のラボ環境にあるデバイスに基づいて作成されました。このド キュメントで使用するすべてのデバイスは、初期(デフォルト)設定の状態から起動しています 。本稼働中のネットワークでは、各コマンドによって起こる可能性がある影響を十分確認してく

#### 背景説明

発信者が仮想エージェントに情報を提供し、仮想エージェントがその情報を誤って解釈するシナ リオがいくつかあります。たとえば、仮想エージェントはIDやメンバID、クレジットカード番号 、電話番号などを要求し、仮想エージェントは発信者が提供する情報を認識したり、誤って解釈 したりすることはありません。このシナリオをトラブルシューティングする際には、シスコと Googleが推奨するDialogflow ESの特定の設定を検討する必要があります。

#### 設定

音声認識を改善するためにDialogflow ESを設定する前に、最新のVVB Engineer Special(ES)がイ ンストールされていることを確認してください。 次に、Dialogflow ESの設定を変更します。

ステップ1:Dialogflow ESコンソールに移動し、[Settings] > [Speech]に移動します。[音声認識の品 質を向上する]で、[拡張音声モデルとデータロギングを有効にする]および[自動音声適応を有効に する]が有効になっていることを確認します。

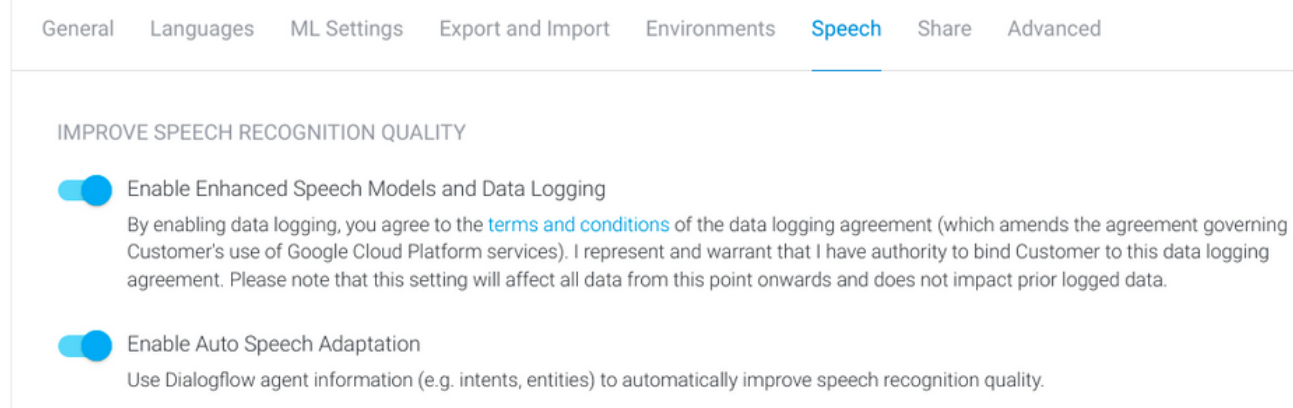

ステップ2:エージェントの[Intent]パネルに移動し、発信者の会話に一致する意図を探します。 「Action and parameters」で、regexpエンティティを必要なインテントパラメータとしてマーク し、例に示すようにスロット充填を収集できるようにします。これにより、自動音声適応がシー ケンス認識のために強くバイアスされるため、意図とシーケンスを同時に認識しようとしません  $\circ$ 

#### Action and parameters

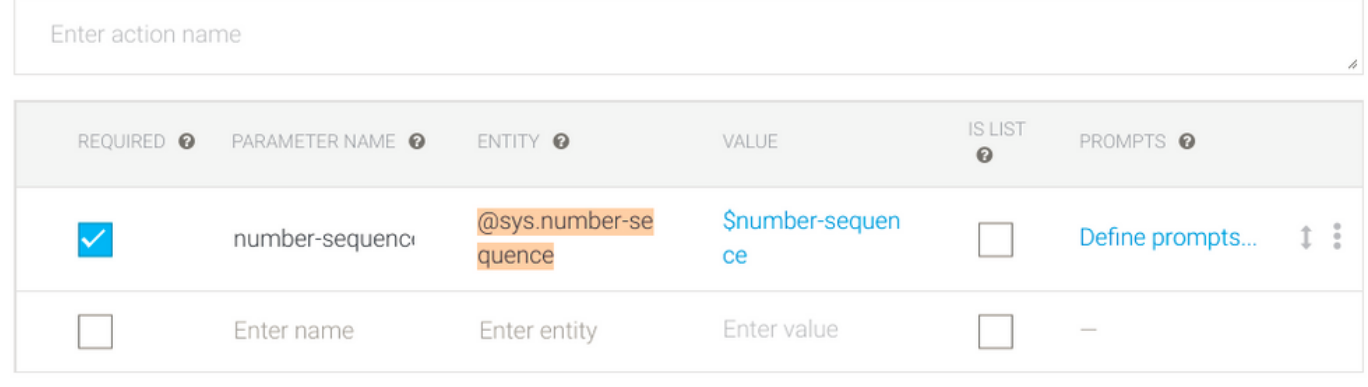

+ New parameter

#### 確認

現在、この設定を確認するための具体的な情報はありません。

# トラブルシュート

現在、この設定に関する特定のトラブルシューティング情報はありません。

#### 関連情報

- [Google Speech Enhancedモデル](https://cloud.google.com/dialogflow/es/docs/speech-enhanced-models#:~:text=For%20example%2C%20if%20you%20send,transcription%20of%20the%20audio%20data.)
- [データロギングの有効化と拡張モデルの使用](https://cloud.google.com/dialogflow/es/docs/data-logging#enabled)
- [テクニカル サポートとドキュメント Cisco Systems](https://www.cisco.com/c/ja_jp/support/index.html)